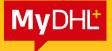

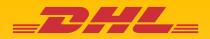

# **MyDHL+ REFERENCE GUIDE:** Shipment Creation

Updated: March 2023

**Electronics Shipping Solutions Malaysia** 

## Contents

| LOGIN | N TO MYDHL+                       | 1  |
|-------|-----------------------------------|----|
| 1.0   | CREATING A SHIPMENT               | 1  |
| 1.1   | ADDRESS DETAILS                   | 2  |
| 1.2   | SHIPMENT DETAILS                  | 3  |
| 2     | .2.1 SHIPMENT DETAILS - DOCUMENTS | 3  |
| 2     | .2.2 SHIPMENT DETAILS – PACKAGES  | 4  |
| 1.3   |                                   |    |
| 1.4   |                                   |    |
| 1.5   |                                   |    |
| 1.6   |                                   |    |
| 1.7   | OPTIONAL SERVICES                 | 15 |
| 1.8   | DIGITAL CUSTOMS INVOICE           | 16 |
| 1.9   | SCHEDULING A PICKUP               | 17 |
| 1.1   | 0 RETURN LABEL                    | 19 |
| 1.1   | 1 SHIPMENT COST SUMMARY           | 19 |
| 2.0   | WAYBILL PRINTING                  | 20 |
| 2.1   |                                   |    |
| 2.2   | SEND PAPERWORK (IMPORT SHIPMENTS) | 23 |

## LOGIN TO MYDHL+

- Enter the website at https://mydhl.express.dhl/my/en/home.html
- Click Login on the top right
- Enter your registered email address and password
- Click Login to enter

#### **HELPFUL TIP**

If your login is locked or you've forgotten your password, click on "Forgot/Reset Password" and check your email for the link.

Due to security policy, your login password will expire every 6 months and you're required to update the password.

| <b>DHL</b> DHL Express                                                                                                    | Help an                                                                                                    | nd Support Find a location   Q               | English 🛄 🗸        |
|----------------------------------------------------------------------------------------------------|----------------------------------------------------------------------------------------------------|----------------------------------------------|--------------------|
| Home Ship Track                                                                                                    |                                                                                                    |                                              | Register Login     |
| ▲ Fraudulent SMS/Text Notifications View More Co<br>Welcome to<br>DHL Express<br>Over 50 years of international<br>shipping expertise | vid-19 Update - Service alerts and Emergency Situation Surcharge Get Started Now Create a New Shipment Get a Rate and Th | Email Address Password Forgot/Reset Password | 2 ×<br>~<br>~<br>3 |
| Get Quote Delivery Servi                                                                                                    | ces Find a location                                                                                                    | A Logi Not Registered? Register              |                    |

## **1.0 CREATING A SHIPMENT**

Click on 'Ship' then click on 'Create a Shipment' to begin

| <b>DHL</b> DHL Express                                                                                                    |                                                                      | Help and Support Find a location   Q, English 🛄                                                                                                    |
|----------------------------------------------------------------------------------------------------|----------------------------------------------------------------------|----------------------------------------------------------------------------------------------------|
| 1 Home Ship Track Manage Shipmer                                                                                                    | its 0                                                                | View/Pay Bill My Shipment Settings 上 My Profile                                                                                                    |
| ▲ Fraud<br>GET STARTED NOW<br>Create a Shipment (2)                                                                                              | EXPLORE ger<br>Delivery Services                                     | ncy Situation Surcharge. View More                                                                                                    |
| Welcor<br>Create Shipment from Past<br>Create Shipment from Favorite<br>Get a Rate and Time Quote<br>Schedule a Pickup<br>Upload a Shipment File | Optional Services<br>Customs Services<br>Surcharges kur<br>Solutions | Get Quote My Shipments<br>Past 90 days of activity<br>> View All Shipments                                                                                                    |
| Country/Territory  Country/Territory  To  St                                                                                                    | ۹۲<br>eet address, city, postal code, country                        | UR, K. LUMPUR 50 <sup>°</sup><br><sup>1</sup> Switch<br><sup>1</sup> Switch<br><sup>1</sup> Switc |
| Shipments Requiring Action<br>Shipments not yet submitted to DHL.<br>My Shipments                                                                |                                                                      | Important Info and<br>Service Alerts Uddate to Customs Clearance in<br>Malaysia                                                                                                    |
| No shipments requiring your action                                                                                                    |                                                                      | My Pickups                                                                                                    |

## **1.1 ADDRESS DETAILS**

- 1. Fill in the mandatory columns marked with asterisk (\*) symbol.
  - The 'From' section with your details
  - The **'To'** section with the receiver's details.
- 2. Once complete click 'Next'

| DHL Express                                                               | Help and Support Find a location   Q English                                     |
|---------------------------------------------------------------------------|----------------------------------------------------------------------------------|
| Home Ship Track Manage Shipments 0                                        | View/Pay Bill My Shipment Settings 👤 My Profile                                  |
|                                                                           | Click 'Switch' to start creating<br>an import or return shipment Stare for Later |
| From                                                                      | то                                                                               |
| Shipper Name                                                              | Address Book                                                                     |
| Business Contact                                                          | Business Contact                                                                 |
| Company 💿 Shipper Company Name                                            | Company •                                                                        |
| Country/Territory<br>Malaysia                                             | Country/Territory                                                                |
| Address Shipper Address Line One                                          | Address                                                                          |
| Address 2                                                                 | Address 2                                                                        |
| Shipper Address Line Two Address 3                                        | Address 3                                                                        |
|                                                                           |                                                                                  |
| Postal Code     City     State       50088     KUALA LUMPUR     K. LUMPUR | Postal Code     City     State       5                                           |
| Email Address<br>shipper@company.com.my                                   | Email Address                                                                    |
| Phone Type Code Phone Extension                                           | Phone Type Code Phone Extension                                                  |
| C Add Another                                                             | Add Another                                                                      |
| VAT/Tax ID                                                                | VAT/Tax ID                                                                       |
| Residential Address                                                       | Residential Address                                                              |
| Clear Address                                                             | Notes about this contact                                                         |
|                                                                           | Clear Address                                                                    |
|                                                                           |                                                                                  |
|                                                                           |                                                                                  |

#### C HELPFUL TIP

The **'Business Contact'** tick box under the **'Name'** field requires the shipper to indicate if the shipper and/or receiver is a business entity.

You may save the receiver address by clicking on **'Save as New Contact'** and select from the **'Address Book'** for next shipment.

If you have a DHL **import account**, you can create imports from around the world by simply clicking **"Switch"**.

## **1.2 SHIPMENT DETAILS**

Select either 'Documents' or 'Packages' according to your shipment type.

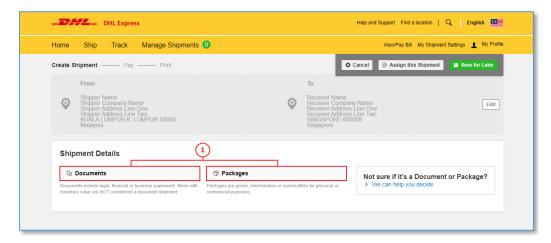

#### C HELPFUL TIP

Determine if your items should be declared as a document or a package by clicking on the helpful links on the side of the selections.

## **2.2.1 SHIPMENT DETAILS - DOCUMENTS**

Select the document type from the dropdown list available.

| lome Ship Track Manage Shipments                                                                                                    | . 4                                                                                              | View/Pay Bill My Shipment Settings 👤 My Profi                                                                                                    |
|----------------------------------------------------------------------------------------------------|--------------------------------------------------------------------------------------------------|----------------------------------------------------------------------------------------------------|
| Prom Pay — Print  From ESS MY DHL EXPRESS (M) SDN BHD ADDRESS LINE ONE ADDRESS LINE TWO                                                                                                    | To<br>Person Name<br>Company Name<br>Address Line One<br>Address Line Two                        | Cancel Assign this Shipment Save for Later                                                                                                    |
| KUALA LUMPUR K. LUMPUR 50672<br>Malaysia                                                                                                    | SINGAPORE 6800<br>Singapore                                                                      | 08                                                                                                    |
| <ul> <li>Documents</li> <li>Documents include legal, financial or business paperwork. Items with<br/>monetary value are NOT considered a document shipment.</li> <li>Describe the documents in your shipment<br/>Select a description ()</li> </ul> | Packages     Packages are goods, merchandise or commodities for personal or commercial purposes. | <ul> <li>Is it a document?</li> <li>Some items you might think are documents are not – check before completing your shipment.</li> <li>Help me determine if my item is a document</li> </ul> |
| Such as legal, financial or business paperwork, etc. Diplomatic mail Diplomatic Material Documents - general business                                                                                                    |                                                                                                  | Prohibited Items<br>Some items that are prohibited when shipping to<br>Singapore. View Prohibited Items                                                                                      |
| Educational material - printed<br>Examination papers<br>Identity document                                                                                                    |                                                                                                  |                                                                                                    |
| Invoices - not blank<br>Letter, correspondence                                                                                                    | t to protect your shipment! Learn about our shipment pment (Document Extended Liability Service) |                                                                                                    |
|                                                                                                    |                                                                                                  | Next                                                                                                    |

You may also opt to protect your document by selecting the 'Extended Liability' insurance service.

- Selection of this is recommended if you are sending valuable documents such as passports, visa applications or regulatory certificates.
- In the event of full or partial loss to a document shipment, a fixed compensation will be paid.
- Charges: MYR 20.00 per shipment

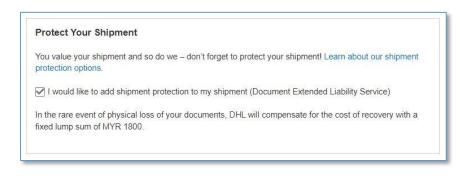

## **2.2.2 SHIPMENT DETAILS – PACKAGES**

For package shipment, please indicate the purpose of your shipment.

• For Repair and Return shipments, please indicate the serial number of the item for K2 declaration.

| Documents                                                                                                    | Packages                                                                               | Prohibited Items                                                                 |
|----------------------------------------------------------------------------------------------------|----------------------------------------------------------------------------------------|----------------------------------------------------------------------------------|
| ocuments include legal, financial or business paperwork. Items with<br>onetary value are NOT considered a document shipment. | Packages are goods, merchandise or commodities for personal or<br>commercial purposes. | Some items that are prohibited when shipping to<br>Brunei. View Prohibited Items |
| /hat is the purpose of your shipment? ③<br>Select One     *<br>Gift<br>Commercial                                            |                                                                                        | Need to add other details or create and save invoice templates?                  |
|                                                                                                    |                                                                                        | Use our enhanced Customs Invoice                                                 |
| Personal, Not for Resale<br>Sample                                                                                           |                                                                                        | Ose our childheed Odstoms involce                                                |

## A. Describe Items

Next, you will be prompted to provide information about the items you are shipping. By entering the **list of items in your shipment**, this will help customs authorities in classifying your shipment accurately and speed up the clearing of your shipment.

Enter your item details as accurately as possible or you may use the 'Create Description' button to help.

| Shipment Details<br>What are you shipping?                                                                                            |                                                                                              |                                                                                                    |
|----------------------------------------------------------------------------------------------------|----------------------------------------------------------------------------------------------|----------------------------------------------------------------------------------------------------|
| Documents Documents include legal, financial or business paperwork. Items with monetary value are NOT considered a document shipment. | Packages Packages are goods, merchandise or commodifies for personal or commercial purposes. | Prohibited Items<br>Some items that are prohibited when shipping to<br>Australia. View Prohibited Items |
| What is the purpose of your shipment? ()<br>Commercial                                                                                |                                                                                              | Need to add other details or create and save<br>invoice templates?<br>Use our enhanced Customs Invoice  |
| Tell Us What You're Shipping<br>Select how you would like to provide your item details                                                |                                                                                              |                                                                                                    |
| 🛨 Describe Items 🛛 🗸 🗸                                                                                                    | Upload Item Details                                                                          |                                                                                                    |
| I want DHL to estimate duties and taxes based on ite  Actions I. Unique Item Description                                              | ems in my shipment 0                                                                         |                                                                                                    |
| What is the item?                                                                                                    | Quick Guide for Describir                                                                    | ig Items                                                                                                |
| Create Description 👂 OR Enter your item                                                                                               | description (170 Character Maximum)                                                          |                                                                                                    |
| Quantity Units (How the item is packaged)           1         ✓         Select One         ▼                                          | Value (Per Item) Weight (Per Item)  * <u>MYR</u> kg                                          |                                                                                                    |
| Where was the item made? •                                                                                                    | Commodity Code 0                                                                             |                                                                                                    |
| Add line item reference                                                                                                    |                                                                                              |                                                                                                    |
| Add from Product/Item List                                                                                                    |                                                                                              | 🔓 Сору                                                                                                  |
| •                                                                                                    | Total Units 1 Total Weight:                                                                  | KG Total Value: MYR Add Another Item                                                                    |

#### C HELPFUL TIP

- Declare the quantity for each individual items in your shipment and select the units on how it was packed.
- The value per item can be entered up to 5 decimal places (e.g.: 0.00001 MYR)
- To declare in other currencies, click on "MYR" to display the list of currencies available.
- Weight (per item) is up to 5 decimals places (e.g.: 0.00001 kg) excluding any packaging materials
- 'Where was the item made' section refers to the country where the item was originally made, grown, or produced. If unsure, please follow the origin country of export.
- Please input the import HS code if available this field is <u>optional</u>.

You may indicate additional charges involved in handling your shipment such as handling fee, packaging, insurance, etc. if applicable.

Click on Add Charges and a drop-down will be displayed for you to indicate the type of fees involved. It is important to declare all additional fees that make up the total value of your shipment as it determines how quickly your goods can move through the customs process. This section is **optional**.

| value for all goods/items only (excluding other charges) | 80.00 | MYR |   | Total Invoice Value    |
|----------------------------------------------------------|-------|-----|---|------------------------|
| ect Type 🔹                                               |       | MYR | 8 | (for customs purposes) |
| Charge/Fee/Cost                                          |       |     |   | 80.00 MYR              |
|                                                          |       |     |   |                        |
|                                                          |       |     |   |                        |
| er Charge/Fee/Cost                                       |       |     |   |                        |
| el Surcharge<br>verse Charge<br>ndling Charge/Fee/Cost   |       |     |   |                        |

**Optional:** Preset commodity types are available and will appear as a drop-down when you enter a brief description of your product. Choose whichever is most similar to your item and a commodity code will be assigned to it.

| DHL Express                                                                                     | G                                | Help and Support Find a location   Q   English  |
|-------------------------------------------------------------------------------------------------|----------------------------------|-------------------------------------------------|
| Home Ship Track Manage Shipment                                                                 | Commodity Code Search            | View/Pay Bill My Shipment Settings 1 My Profile |
|                                                                                                 | Description                      | cel 🖻 Assign this Shipment 📑 Save for Later     |
| Describe each unique item in your shipmen<br>Avoid shipment delays! Accuracy matters to customs | Cotton Socks                     | cel 😰 Assign this Shipment 🕒 Save for Later     |
| I want DHL to estimate duties and taxes based on                                                | Socks - Cotton                   |                                                 |
| Actions *                                                                                       | Cotton Stockings And Socks       |                                                 |
|                                                                                                 | Cotton socks with Web            |                                                 |
| 1 Unique Item Description                                                                       | Kids Socks Of Cotton             |                                                 |
|                                                                                                 | Socks made of Cotton             |                                                 |
| What is the item?                                                                               | branded cotton tube socks        |                                                 |
| Create Description DOR Cotton Socks                                                             | cotton socks for cats            |                                                 |
|                                                                                                 | cotton socks for dogs            |                                                 |
| Quantity Units (How the item is packaged)                                                       | cotton socks for pets (Per Item) |                                                 |
| 1 Pieces                                                                                        | GG pattern cotton blend socks kg |                                                 |
| Where was the item made?                                                                        | Commodity Code 0                 |                                                 |
| Malaysia                                                                                        | Q                                |                                                 |
|                                                                                                 |                                  |                                                 |
| Add line item reference                                                                         |                                  |                                                 |
| Add from Product/Item List                                                                      |                                  | Save to My Product/Item List 🖆 Copy             |
|                                                                                                 | Total Units 1 Total Weight: 0.05 | KG Total Value: 80.00 MYR Add Another Item      |
|                                                                                                 |                                  |                                                 |

**Optional:** Please provide pre-calculated duties and taxes on the commercial invoice (if the receiver pays them as part of the price of goods being shipped)

| ☑ I want to include pre-calculated duties and taxes for this shipment | 0     |                                                         |
|-----------------------------------------------------------------------|-------|---------------------------------------------------------|
| Pre-Calculated Import Duties and Taxes for Shipment                   |       |                                                         |
| Import Customs Duties                                                 | * MYR | Total Invoice<br>(with import customs duties and taxes) |
| Import Taxes (VAT/GST)                                                | MYR   | MYR                                                     |
|                                                                       |       |                                                         |

**Optional:** You may include your shipment reference in the field below. Click on the sign to add additional reference if applicable. You may add up to 50 references in a single shipment. Please note that only the first reference will be printed on the waybill.

| Reference (appears on shipping label/waybill)               |  |
|-------------------------------------------------------------|--|
| ditional References (do not appear on shipment documents) 🚯 |  |
|                                                             |  |

You may also opt to protect your shipment by selecting the insurance service.

- We recommend this comprehensive protection for your valuable or personal shipments, giving you peace of mind in the unlikely event of physical damage or loss.
- Please enter the value of the shipment you want to insure. For 100% protection, please input the amount to be the same as your total declared value.
- Charges: MYR 50.00 or 1% of the insured value if higher

| Protect Your Shipment                                                                                                    |
|----------------------------------------------------------------------------------------------------|
| You value your shipment and so do we – don't forget to protect your shipment! Learn about our shipment protection options. |
| ✓ I would like to insure my shipment                                                                                       |
| What is the value you want to insure? 00.00 * MYR                                                                          |
| Additional charges may apply                                                                                               |

Click <u>HERE</u> for more information on shipment protection options.

## B. Upload a File - Multiple Line-Item Details

If you have multiple line-items, you may use the upload feature to provide the details. **Sample template** of the upload file is available on the right. Acceptable formats are TXT, CSV and XML only.

To ensure a successful upload – follow the guidelines to create and set up your file properly. You can save time by using one of our sample files. Just download the preferred file, edit it with your item details, save and upload it.

| Documents     Packages                                                                                                    | Prohibited Items<br>Some items that are prohibited when shipping to                                                              |
|----------------------------------------------------------------------------------------------------|----------------------------------------------------------------------------------------------------|
| ocuments include legal, financial or business paperwork. Items with Packages are goods, merchandise or commodities for personal or<br>ionetary value are NOT considered a document shipment. commercial purposes. | Australia. View Prohibited Items                                                                                                 |
| Vhat is the purpose of your shipment? 0                                                                                                    | Need to add other details or create and save                                                                                     |
| Commercial •                                                                                                    | invoice templates?<br>Use our enhanced Customs Invoice                                                                           |
| ell Us What You're Shipping<br>select how you would like to provide your item details                                                                                                    |                                                                                                    |
| Describe Items     Upload Item Details                                                                                                    | First time uploading a file?<br>Uploading item details using a file is the fastest<br>way to provide information for many unique |
| his option is ideal if you have multiple items and have the item details in a supported file format.                                                                                                    | goods in your shipment.                                                                                                    |
| Item details only                                                                                                    | TXT Sample File                                                                                                    |
| <ul> <li>Supported file formats are: CSV, TXT, XML</li> </ul>                                                                                                    | CSV Sample File<br>XML Sample File                                                                                               |
| No PDFs, image files or other file types     Before uploading, ensure your file follows our File Guidelines                                                                                                    |                                                                                                    |
| Defore uploading, ensure your me follows our rile Guidelines                                                                                                    | Upload Tips and File Guidelines                                                                                                  |
| csv ·                                                                                                    |                                                                                                    |
| ield Delimiter Text Delimiter Character Set:<br>,                                                                                                    |                                                                                                    |
| Ipload File                                                                                                    |                                                                                                    |
| Browse for File or Drop Here                                                                                                    |                                                                                                    |
| File Type Allowed: CSV, TXT, XML                                                                                                    |                                                                                                    |

After file has been uploaded, you can view the list of items that was uploaded by clicking on View Items. If you have items that are not in the list, you may click on Add Another Item to add additional items.

• The item list in the uploaded file cannot be amended, you will need to correct the source file and reupload with the correct data.

For more details, please refer to "MyDHL+ Reference Guide – Invoice Line-Items Upload".

## **1.3 CUSTOMS INVOICE DETAILS**

You will have an option either to: -

#### 1. Create Invoice

- If you do not have your own invoice this will be created using DHL invoice template
- Invoice number field is mandatory for export from Malaysia, please enter an invoice number of any format (e.g.: *INV\_DDMMYY*)

#### 2. Use My Own Invoice

• Please indicate your invoice number for this shipment

| Customs Invoice Details<br>You can provide additional information to appear on your f<br>invoice. You can also provide any additional customs relat |                    | ns   |
|----------------------------------------------------------------------------------------------------|--------------------|------|
| Create Invoice 🗸                                                                                                    | Use My Own Invoice |      |
| Invoice Details                                                                                                    |                    |      |
| Invoice Number<br>You can provide a number that is helpful for you and cu<br>My Invoice Number                                                      | stoms to refer to. |      |
| Are there other parties involved in the shipment?<br>Yes  No                                                                                        |                    |      |
|                                                                                                    |                    | Next |

#### A IMPORTANT

Don't show me this again

For customs clearance in Malaysia, please note:

Commercial customs invoices must contain an invoice number on the invoice.

• The Royal Malaysian Customs Department no longer allows Pro Forma customs invoices. Any shipment (export or import) that has a Pro Forma invoice attached will experience delays in the clearance and delivery.

If there are **any additional parties** involved in this shipment, you may declare their information by clicking on 'Add Parties'.

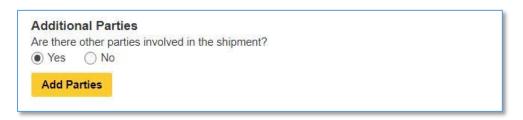

A light box will open for you to fill out information about the additional parties involved. You may import the existing contact details directly from your address book or input their details manually. Multiple parties can be added to a single shipment consecutively.

| ome Ship Track                                                                          | Add Party                                                |                                                                          |               | y Shipment Settings 👤 My Pro |
|-----------------------------------------------------------------------------------------|----------------------------------------------------------|--------------------------------------------------------------------------|---------------|------------------------------|
| Packages item descr<br>Total Goods Value 10                                             | Name                                                     | Relationship                                                             | *             | nipment                      |
| Customs Invoice Deta<br>You can provide additional inf<br>invoice. You can also provide | This contact is a business                               | Select One<br>Importer<br>Payer<br>Exporter<br>Broker<br>Buyer<br>Seller | *             |                              |
| Create Invoice                                                                          | Country/ Territory                                       |                                                                          | *             |                              |
| Invoice Details Invoice Number If you number your invoice My invoice Number             | Code Phone Type Office Add Another                       |                                                                          | *<br>xtension |                              |
| Additional Parties<br>Are there other parties involve<br>Yes O No                       | EORI Number<br>Enter IOSS in Customs Declaration section |                                                                          |               |                              |
| Add Parties                                                                             |                                                          |                                                                          | Save          |                              |

**Shipments to EU & other applicable destinations:** In the Shipment Tax ID field, you are urged to enter the relevant Tax ID number (if applicable), depending on the destination countries of your dutiable shipments. For example, enter your IOSS number for dutiable shipments entering the European Union if you have paid your Value Added Tax (VAT) in advance.

| 1      | <ul> <li>As of July 1 2021, all commercial goods imported to the European Union (EU) will be subject to<br/>VAT.</li> </ul>  |
|--------|----------------------------------------------------------------------------------------------------|
|        | <ul> <li>If the seller of the goods is IOSS registered, the IOSS number must be associated with the<br/>shipment.</li> </ul> |
| lax Pa | yment for this Shipment<br>mbers you used to pay taxes for this shipment (for local customs authorities)                     |
| Fax nu |                                                                                                    |
|        | the applicable tax number                                                                                                    |

## **1.4 PACKAGING TYPE**

Click on the 'Packaging' column to see the dropdown list of packaging selections

- 3. Document: Common packaging type are either **'Express Envelope'** or **'Standard Flyer'**
- 4. Packages: If you're using your own box, select **'Your Own Package'** on the top of the list
- 5. Fill in the Quantity (per box/packaging) and the Weight of each box
- 6. If you have more than one package that is of different weight/dimension, click on
  Add Another Package

| elect F            | Packaging                              |            |        |             |        |       |                 |                    | Tips for Weighing and Meas | surin |
|--------------------|----------------------------------------|------------|--------|-------------|--------|-------|-----------------|--------------------|----------------------------|-------|
| ackaging<br>Select | g<br>Packaging                         | * Quantity | Weight | * <u>kg</u> | Length | * _ x | Width * cm ×    | Height * <u>cm</u> |                            |       |
|                    | Your Own Package                       |            |        |             |        |       |                 |                    | 🕒 Save 💼                   | Cop   |
| <b>\$</b>          | Box 2 (Shoe Box)<br>34 X 19 X 11 cm    |            |        |             |        |       | Total Packages: | 1 Total Weight: KG | Add Another Package 🛨      |       |
|                    | Box 3<br>33.7 X 32.2 X 10 cm           |            |        |             |        |       |                 |                    | Nev                        |       |
|                    | Box 4<br>33.7 X 32.2 X 18 cm           |            |        |             |        |       |                 |                    | Nex                        | ΧĽ    |
| 9                  | Box 5 (Jumbo Small)<br>34 X 33 X 35 cm |            |        |             |        |       |                 |                    |                            |       |
| <b>&gt;</b>        | Box 6<br>41.7 X 35.9 X 36.9 cm         |            |        |             |        |       |                 |                    |                            |       |
| 9                  | Box 7<br>48.1 X 40.4 X 38.9 cm         |            |        |             |        |       |                 |                    |                            |       |
| 9                  | Box 8 (Jumbo Large)<br>55 X 45 X 41 cm |            |        |             |        |       |                 |                    |                            |       |
|                    | Express Envelope<br>31.7 X 23.8 X 1 cm |            |        |             |        |       |                 |                    |                            |       |
|                    | Large Flyer<br>48 X 38 X 1 cm          |            |        |             |        |       |                 |                    |                            |       |
|                    | Standard Flyer<br>40 X 30 X 1 cm       |            |        |             |        |       |                 |                    |                            |       |
|                    | Tube (Large)<br>97.6 X 17.6 X 15.2 cm  |            |        |             |        |       |                 |                    |                            |       |

#### C HELPFUL TIP

DHL defined packaging has fixed dimensions and maximum weight limit. If you're sending more than the defined limit, please select 'Your Own Package' in order to proceed.

DHL's Shipment charges are calculated according to the higher of actual or volumetric weight per piece and any piece may be re-weighed and re-measured by DHL to confirm this calculation.

## **1.5 PAYMENT OPTIONS**

By default, your registered DHL account will appear for transportation charges and the duties and taxes will be under 'Receiver will pay'. You can have more than one account registered in the profile.

If you wish to absorb the duties and taxes charges, please select your account or enter the 3<sup>rd</sup> party account number that will bear the duties and taxes. Duties and taxes charges are determined by the destination customs authorities. There will be an additional service charge of MYR80.00 per shipment for DTP service.

| Duties and Taxes Paid                                                 | Absorb destination duties and taxes.<br>Show Less  DHL Express can arrange for the shipper or a third party to be<br>billed for any duties and taxes payable at destination, rather than<br>the receiver of the shipment being billed.<br>Charges apply whenever the shipper requests that duties, taxes<br>or other regulatory fees be billed outside of the destination<br>country. | Per Shipment | MYR 80 |
|-----------------------------------------------------------------------|----------------------------------------------------------------------------------------------------|--------------|--------|
|                                                                       |                                                                                                    |              |        |
| Additional customs details are need                                   |                                                                                                    |              |        |
| Select customs terms of trade View Definitio DAP - Delivered at Place | ns<br>•                                                                                                    |              |        |
|                                                                       |                                                                                                    |              | Next   |

#### HELPFUL TIP

Typical errors of the account include: -

| The Usage of this Account Requires Approval                                                                                                    | Account Restricted                                                                                                    |
|----------------------------------------------------------------------------------------------------|----------------------------------------------------------------------------------------------------|
| Please check with the eSecure admin/account owner for the approval. Please refresh the page after obtaining the approval notification through email from eSecure for it to be updated.                                                                                          | The account you're using is either under stopped credit<br>status or is inactive, please check with your DHL account<br>manager to reactivate the account. |
| How will you pay?                                                                                                    | How will you pay?                                                                                                    |
| How will you pay for transportation charges?           DHL Account Number         *           The use of this account for this shipment requires approval by account administrator. For an urgent shipment, we have sent you an email with approval instructions.         tdre: | What shipper account will be used for this shipment?  DHL Account Number  Account restricted  Tose this account to pay for transportation charges          |

For transportation charges paid by receiver or 3rd party, please un-tick the checkbox and select **'Alternate DHL Account Number'** to enter the payer DHL account number. The shipper account will be your registered DHL account number.

| What shipper account will be used for this shipment?                                                                                         | How will duties and taxes be paid?                                    |        |
|----------------------------------------------------------------------------------------------------|-----------------------------------------------------------------------|--------|
|                                                                                                    | Receiver will pay                                                     | $\sim$ |
| Your DHL Account                                                                                                    | • Receiver will pay                                                   |        |
| Use this account to pay for transportation                                                                                                   | Untick this to charge to                                              |        |
| charges                                                                                                    | alternate DHL account                                                 |        |
| How will you pay for transportation charges?                                                                                                 |                                                                       |        |
| Alternate DHL Account Number                                                                                                    | ▼ ✓                                                                   |        |
|                                                                                                    |                                                                       |        |
| Account Number                                                                                                    |                                                                       |        |
| *                                                                                                    |                                                                       |        |
|                                                                                                    |                                                                       |        |
|                                                                                                    |                                                                       |        |
| Remember these payment options for the Ship ERC                                                                                              | Maddress Y                                                            |        |
| Remember these payment options for the Ship FRC                                                                                              | M address 🔻                                                           |        |
| Remember these payment options for the Ship FRC                                                                                              | M address 🔻                                                           |        |
| Additional customs details are needed for                                                                                                    | this shipment                                                         |        |
| Additional customs details are needed for                                                                                                    |                                                                       |        |
| Additional customs details are needed for<br>In order to complete this shipment you are re                                                   | this shipment                                                         |        |
| Additional customs details are needed for<br>In order to complete this shipment you are re<br>Select customs terms of trade View Definitions | this shipment<br>quired to provide the following details for customs. |        |
| Additional customs details are needed for<br>In order to complete this shipment you are re                                                   | this shipment<br>quired to provide the following details for customs. |        |
| Additional customs details are needed for<br>In order to complete this shipment you are re<br>Select customs terms of trade View Definitions | this shipment<br>quired to provide the following details for customs. |        |
| Additional customs details are needed for<br>In order to complete this shipment you are re<br>Select customs terms of trade View Definitions | this shipment<br>quired to provide the following details for customs. |        |
| Additional customs details are needed for<br>In order to complete this shipment you are re<br>Select customs terms of trade View Definitions | this shipment<br>quired to provide the following details for customs. |        |
| Additional customs details are needed for<br>In order to complete this shipment you are re<br>Select customs terms of trade View Definitions | this shipment<br>quired to provide the following details for customs. | Next   |

#### HELPFUL TIP

The **Customs Terms of Trade** or more commonly known as **Incoterms** are a set of rules that define the responsibilities of sellers and buyers for the delivery of goods under sales contracts for domestic and international trade.

You can click on **'View Definitions'** or click **HERE** for more information on the list of selections.

| n order to complete this s   | snipment you are | e required to provid | le the following det | alls for customs. |  |
|------------------------------|------------------|----------------------|----------------------|-------------------|--|
| elect customs terms of trace | View Definitions | •                    |                      |                   |  |
| DAP - Delivered at Plac      | e                | • ~                  |                      |                   |  |
|                              |                  |                      |                      |                   |  |

This does not determine the duties and taxes billing. For duties and taxes billing option, please refer to the previous page.

## **1.6 DELIVERY OPTIONS**

**Select your shipment date** (in yellow) and the estimated delivery dates will be shown below. Estimated delivery date and time is subjected to customs clearance for parcel shipments.

The product selection varies depending on the destination and limits that you have entered. Normal delivery option is under **'Express Worldwide'.** Time definite service will be incurred a premium when selected.

Price shown is an estimate based on destination, the higher net weight or volumetric weight, the declared value entered, and services opted in the Shipment Details section above.

• Click on 'Details' at the bottom of the price to show breakdown charges.

If you have selected for the transportation charges under an alternate account, there will be no price displayed.

• Click 'Select' to proceed to the next page.

| 31<br>Today                                                                                                    | November November 2 3<br>Wednesday Thursda | ay Friday November November November November Solution November Solution November November November November November November November November November November November November November November November November November November November<br>November November November November November November November November November November November November November November November November November November November November November November November November November November N | November More<br>6 +<br>Sunday         | _                                                                                                    |
|----------------------------------------------------------------------------------------------------|--------------------------------------------|----------------------------------------------------------------------------------------------------|----------------------------------------|----------------------------------------------------------------------------------------------------|
| Delivery Date                                                                                                    | Delivered By                               | Estimated Price                                                                                                    |                                        |                                                                                                    |
| November<br>1<br>Tuesday                                                                                            | 10:30 am                                   | MYR<br>Details 🗸                                                                                                    | Select                                 | Get it there faster!<br>With EXPRESS 10:30, you can<br>get your shipment delivered faster.                                                    |
| <ul> <li>EXPRESS 10:30</li> <li>November</li> <li>1</li> <li>Tuesday</li> <li>EXPRESS 12:00</li> </ul>              | 12:00 pm                                   | MYR<br>Details 🗸                                                                                                    | Select                                 | Climate neutral shipping<br>Climate neutral shipping works to<br>offset the emissions emilted<br>during transporting shipments.<br>Learn More |
| November<br>1<br>Tuesday<br>♥ EXPRESS<br>WORLDWIDE                                                                  | End of Day                                 | MYR <b>Hetalis ~</b>                                                                                                    | Select                                 |                                                                                                    |
| Book Shipment By Octo<br>Latest Courier Pickup 4:<br>Door-to-Door Service<br>Goorseen Climate Neutric<br>Learn More | 30 pm                                      | Transportation Charges<br>Duties and Taxes Paid<br>Fuel Surcharge<br>Shipment Protection<br>Emergency Situation<br>Total (VAT Included If applicable)                                                                                                    | MYR<br>MYR<br>MYR<br>MYR<br>MYR<br>MYR |                                                                                                    |

#### C HELPFUL TIP

If you encounter an error stating **'No delivery options available'** it means that either: -

- a) The origin postcode/city is not offering pickup service
- b) The destination location is not serviceable
- c) The shipment weight has exceeded the maximum limit allowed

## **1.7 OPTIONAL SERVICES**

DHL offers a wide range of Optional Services. In this way, we give you the flexibility to choose the service that best fits your needs when using our express delivery services worldwide.

- Please note that the Optional Services selections varies depending on the destination.
- Additional charges may apply.
- Refer to DHL website for the latest update on the service charges: <u>https://mydhl.express.dhl/my/en/ship/optional-services.html</u>

| Optional Services                                                                                                    |                   |
|----------------------------------------------------------------------------------------------------|-------------------|
| ☐ ✔ GoGreen Climate Neutral<br>Offset the carbon emissions for my shipment.                                                                                                    | Charges Apply MYR |
| Hold for Collection<br>Hold my shipment at the DHL delivery facility at the destination for consignee collection. DHL<br>will notify the receiver when the shipment is ready to be collected.                                                                                                    | Charges Apply MYR |
| Neutral Delivery<br>Keep the declared value of my shipment confidential. Do not reveal to the receiver.                                                                                                    | Charges Apply MYR |
| Direct Signature<br>DHL will obtain signature from the receiver or a representative at the delivery address. In case<br>no one is at the delivery address, DHL will reattempt delivery. Direct Signature service makes<br>sure your shipments can't be re-routed, dropped in a post box or left with the neighbor. | Charges Apply MYR |
|                                                                                                    | Next              |

## **1.8 DIGITAL CUSTOMS INVOICE**

This service is only applicable for international parcel shipments. It is also known as Paperless Trade (PLT). With this service, you would no longer require to print the custom paperwork and attached to the physical shipment.

Click on **'Browse for File'** to upload the paperwork (eg: invoice, packing list). Maximum file size is 5MB. Uploaded image clarity depends on scanned file. If you have selected to Create Invoice in the earlier section, you would only see one Browse button.

Digital Customs Invoices is available for many origin and destination countries and the list of participating countries is continuing to grow. If Digital Customs Invoices is not available to the destination country, it will not offer it for selection.

| Upload Your Customs Documents                                                                                        |                    |
|----------------------------------------------------------------------------------------------------|--------------------|
| You can upload and submit your customs invoice or any other customs documents as image<br>them to us electronically. | e files and submit |
| If you do not upload document images, remember to print and provide your documents with                              | n your shipment.   |
| Would you like to upload image files?                                                                                |                    |
| ✓ Yes                                                                                                    |                    |
| Upload an image of your customs invoice. Ensure your invoice is signed before uploading<br>Upload Invoice Document   | g.                 |
| Browse for File     File Type Allowed: JPG, JPE, JPEG, GIF, PNG, TIFF, TIF, or PDF     Maximum file size: 5 MB       |                    |
| ✓ Upload Other Customs Documents (Optional)                                                                          |                    |
| Upload Other Customs Documents                                                                                       |                    |
| Browse for File File Type Allowed: JPG, JPE, JPEG, GIF, PNG, TIFF, TIF, or PDF Maximum file size: 5 MB               |                    |
| Limit of 5 MB for all files uploaded per shipment                                                                    | 0 Bytes of 5 MB    |
|                                                                                                    |                    |

#### HELPFUL TIP

If you have more than one file to be uploaded, please tick on "Upload Other Customs Documents (Optional) checkbox. You may select multiple files to be uploaded at a time.

Limit of 5 MB for all files uploaded per shipment.

**Digital Customs Invoice Terms and Conditions** 

## **1.9 SCHEDULING A PICKUP**

You have an option to either to drop off the shipment at the nearest DHL Express Service Points or you can choose to have a courier to come and pickup your shipment.

Please do note that DHL might not be able to attend to the preferred pickup time specifically as courier will be moving around on his planned route in his coverage area.

## A. Export Pickup - from/within Malaysia

- Click 'Yes Schedule Pickup'
  - Click 'No' if you have already a pickup scheduled
  - Click 'Drop of at DHL Service Point' if you will be dropping off your shipments.
- Check the pickup date and time slider.
  - The latest time available is the booking cut-off time for your area.
- Check your Pickup Address
  - If it is in a different location, please click 'Edit' below the address to amend
  - Click 'Save' below the address once confirmed.
  - Pickup Address will not be printed on the waybill copy
- Select the location of the pickup and enter a pickup instruction for courier (if any).
- Click **'Next'** once confirmed

| Do you want to schedule a courie                                                                                                    | r pickup?                   |                                                             |                                                                                                   |                                                                 |                   |
|----------------------------------------------------------------------------------------------------|-----------------------------|-------------------------------------------------------------|---------------------------------------------------------------------------------------------------|-----------------------------------------------------------------|-------------------|
| Yes – Schedule Pickup 🖌 No                                                                                                    |                             | Drop off at D<br>Point<br>QR code option is a<br>locations. |                                                                                                   |                                                                 |                   |
| I'm sending my shipment on 🕡<br>October<br><b>31</b><br>Today                                                                                                    | Pic<br>Earliest<br>10:00 am | kup Window – Whe                                            | en courier may arrive and                                                                         | d shipment is ready                                             | Latest<br>4:30 pm |
| Edit                                                                                                    | 9:30 am                     | 11:15 am                                                    | 1:00 pm                                                                                           | 2:45 pm                                                         | 4:30 pm           |
|                                                                                                    | The                         |                                                             | ast 15 minutes for your F<br>est can be made for pick                                             |                                                                 |                   |
| Where should the courier pick up the shipment?                                                                                                    |                             |                                                             | Pickup Ad                                                                                         | dress                                                           |                   |
| Reception         Total Pickup Weight         2         Instructions for the courier         .         .         .         .         .         .         Disclaimer and Important Details | •                           |                                                             | ESS MY<br>DHL EXPRES<br>ADDRESS LIN<br>ADDRESS LIN<br>KUALA LUMP<br>essmy@dhl.cc<br>+60 3-2241 81 | S (M) SDN BHD<br>NE ONE<br>NE TWO<br>UR, K. LUMPUR, 50672<br>om |                   |
|                                                                                                    |                             |                                                             |                                                                                                   |                                                                 | Next              |

## B. Import Pickup – from other countries/territories

- Click on **'I will propose pickup date and time'** if you'll be arranging the pickup on behalf of the shipper.
  - Please send the pickup confirmation email to the shipper by clicking on 'Send Documents' after shipment completion – refer to <u>Page 22</u> for more details

Remote Booking (import pickup) commitment is to schedule a collection within **24 to 48 business** hours for AP region & within **48 to 72 business hours for US and EU regions** with the exception of delays due to shipment unavailability or any inability to make direct contact with the shipper.

- You may opt for shipper to arrange pickup if shipment is not ready yet.
- Default pickup address is the same as shipper address.
  - If pickup is from a different location, click on 'Edit' at the bottom and click 'Save' once amended.
- Click 'Next' once confirmed.

| Shipper will schedule pickup                                                                                                    | I will propose pick                  | up date and time 🛛 🖌                                                      | Assign this shipment to shipper to complete |  |
|----------------------------------------------------------------------------------------------------|--------------------------------------|---------------------------------------------------------------------------|---------------------------------------------|--|
|                                                                                                    | DHL will email shipper to co         | nfirm date, time and readiness                                            | Assign this Shipment                        |  |
| Important <ul> <li>DHL will email shipper to confirm d</li> <li>Shipper can reschedule or cancel a</li> <li>Please ensure your shipper will have</li> </ul> | a pickup if there is a conflict with |                                                                           |                                             |  |
| m sending my shipment on 🚯                                                                                                    | Pickup W                             | indow – When courier may arrive a                                         | and shipment is ready<br>Latest             |  |
| October<br>31                                                                                                    | 10:00 am                             |                                                                           | 4:30 pm                                     |  |
| Today<br>Edit                                                                                                    | 9:30 am 12:15                        | pm 3:15 pm                                                                | 6:00 pm 9:00 pm                             |  |
|                                                                                                    |                                      | e allow at least 120 minutes for you<br>time a request can be made for pi |                                             |  |
| ere should the courier pick up the shipment?                                                                                                    |                                      | Pickup A                                                                  | Address                                     |  |
| eception                                                                                                    | •                                    | Person Nan                                                                | ne                                          |  |
| uctions for the courier                                                                                                    |                                      | Company N<br>Address Lin                                                  |                                             |  |
|                                                                                                    | z                                    | Address Lin<br>SINGAPOR                                                   | ne Two<br>RE, 680008<br>er@email.com        |  |
|                                                                                                    |                                      |                                                                           |                                             |  |

## **1.10 RETURN LABEL**

- This is typically meant for return delivery shipment (2-way).
- If you're only sending a 1-way shipment, please click 'No' to proceed.

| Do you need a return label?                    |    |      |
|------------------------------------------------|----|------|
| Label is valid for 3 Months Yes – Create Label | No |      |
|                                                |    | Next |
|                                                |    |      |

## **1.11 SHIPMENT COST SUMMARY**

- Shipment cost summary is the estimated total breakdown charges for your shipment.
  - Amount will only be shown for transportation charged to shipper account
- If you need to amend any details, click **'Edit'** on the fields above.
- Once details are confirmed, click **'Accept and Continue'** to proceed.
  - If you need to amend any details after confirmation, please create a new waybill.

| Shipment Cost Summary                             |                                                      |                            |                        |
|---------------------------------------------------|------------------------------------------------------|----------------------------|------------------------|
| EXPRESS WORLDWIDE                                 | Transportation Charges                               | MYR                        |                        |
| Tue, 1 Nov, 2022 - End of Day                     | Fuel Surcharge                                       | MYR                        |                        |
| Volumetric Weight () 2.17 kg<br>Total Weight 2 kg | Emergency Situation                                  | MYR                        |                        |
| Chargeable Weight 2.5 kg                          | Total                                                | MYR                        |                        |
| Terms and Conditions                              |                                                      |                            |                        |
| By clicking on Accept and Continue I am agree     | ng to Terms and Conditions, and declare that this sl | hipment does not include a | any Prohibited Items . |
|                                                   |                                                      |                            | Accept and Continue    |

• If you have opted for Digital Customs Invoice service, please click '**Submit**' for the files to be uploaded.

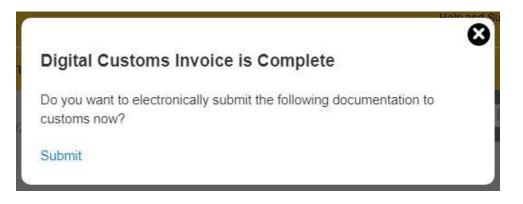

## **2.0 WAYBILL PRINTING**

The shipper is required to print the shipping label (waybill) as it contains all the information DHL needs to know to keep your package moving through the network to its ultimate destination. Along with a shipping label (waybill), shipments may also need other documents such as a customs invoice or destination specific documents to accompany the shipment.

- Select the paperwork that you want to print and click 'Print Selected Documents'
- Documents:
  - You will only need to print out one set of the Transport Label that contains 3 barcodes
- Packages:
  - You will need to print out one set of the Transport Label that contains 3 barcodes
  - If you have opted for digital customs invoice, the documentation has been uploaded to DHL's server and do not need to be printed.
  - If digital customs invoice wasn't selected or unavailable, please print out the Waybill Doc that contains 1 barcode and 2 copies of invoice to pass to the courier during pickup.

| DHL Express                                                                                                | Help and Support Find a location   Q English                                                                                                    |
|----------------------------------------------------------------------------------------------------|----------------------------------------------------------------------------------------------------|
| Home Ship Track Manage Shipments                                                                           | View/Pay Bill My Shipment Settings 👤 My Profile                                                                                                    |
| Create Shipment O Pay O Print Print and You're Done!                                                       |                                                                                                    |
| <text><complex-block><complex-block><complex-block></complex-block></complex-block></complex-block></text> | Your Tracking Number         Piece # 1:         JD         Pickup Confirmation         Number CBJ221031         Pickup Details         Mon, Oct 31, 2022         Between 4:15 pm and 4:30 pm |

#### C HELPFUL TIP

**DO NOT** print from the image as it is only a preview.

Preview image will contain the wording of "DO NOT PRINT - SAMPLE ONLY" and is not valid for shipping.

## **2.1 REPRINT / DOWNLOAD**

- After waybill is printed, shipment data will be manifested.
- You will see the Shipment Confirmation page below.
- If you need to reprint or download, click on the options on the bottom left.
- Shipment is completed once the paperwork is printed. You may either logout or create another shipment if any.

| DHL Express                                                                                                    | Help a                                                                                                    | nd Support Find a location   🔍   English 🧧 |
|----------------------------------------------------------------------------------------------------|----------------------------------------------------------------------------------------------------|--------------------------------------------|
| me Ship Track Manage Shipments                                                                                                    |                                                                                                    | View/Pay Bill My Shipment Settings 👤 My Pr |
| eate Shipment 🥑 —— Pay 🔮 —— Print 🤡                                                                                                    |                                                                                                    |                                            |
| Shipment Confirmation                                                                                                    |                                                                                                    |                                            |
| Your shipment has been successfully created an<br><u>View Digital Customs Invoice</u>                                                         | d your customs invoice has been transmitted digitally to customs.                                                                           | Your Tracking Number                       |
| Important <ul> <li>Ensure your packages are packed and labeled corr</li> <li>If this is your last shipment of the day, remember to</li> </ul> | Pickup Confirmation<br>Number CBJ221031<br>Pickup Details<br>Mon, Oct 31, 2022<br>Between 4:15 pm and 4:30 pm<br>View all scheduled pickups |                                            |
| Want Status Notifications?                                                                                                    | ∝° Want to Share?                                                                                                    | ☆ Save as Favorite                         |
| Set up email or text notifications for this shipment's progress - for you or others!                                                          | Select shipment details you want to email to others. Tracking Number Label (Waybill) Pickup Confirmation Number Shipment Receipt            | Reprint Documents     Download Documents   |
| Get and Send Notifications                                                                                                    | Shipment Details Customs Invoice                                                                                                    | Create Return Label                        |
|                                                                                                    | Share                                                                                                    | Create Another Shipment                    |
| Save Shipment Defaults<br>Save these defaults to use for future shipments.<br>EXPRESS WORLDWIDE<br>PACKAGE                                    |                                                                                                    |                                            |

## **2.2 SEND PAPERWORK (IMPORT SHIPMENTS)**

- Click on 'Send Documents' to send the paperwork and pickup confirmation to your shipper.
- The air waybill and customs invoice (if any) have to be printed for collection.

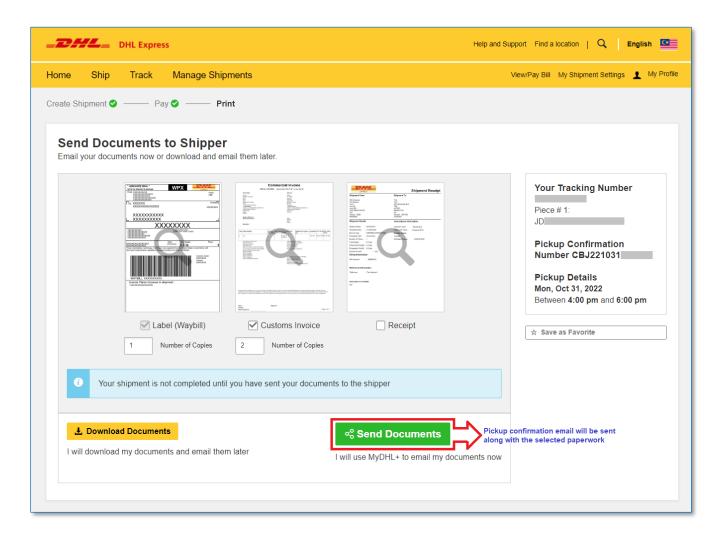

- Check the recipient email address and enter your message to the shipper then click 'Send'
- Shipper would then receive an email with the paperwork.
- You will be redirected to page **'Shipment Confirmation'** after sending the waybill to the shipper or after clicking **'Complete Shipment'**.

|                           |                                                                                     |                                                                                                    | Help and Support Find a log |
|---------------------------|-------------------------------------------------------------------------------------|----------------------------------------------------------------------------------------------------|-----------------------------|
|                           |                                                                                     |                                                                                                    | <u>^</u>                    |
| To<br>essmy@dhl.com       |                                                                                     |                                                                                                    | ~                           |
| essiny@dni.com            |                                                                                     |                                                                                                    |                             |
| From                      |                                                                                     |                                                                                                    |                             |
| noreply@dhl.com           |                                                                                     |                                                                                                    |                             |
| Subject                   |                                                                                     |                                                                                                    |                             |
| DHL Express Shipme        | ent Confirmation                                                                    |                                                                                                    | ×                           |
| Email import shipment det | ails in the following language                                                      |                                                                                                    |                             |
| English                   | ▼                                                                                   | <b>~</b>                                                                                                    |                             |
|                           |                                                                                     |                                                                                                    |                             |
| Message                   | erwork and confirm the pickup                                                       |                                                                                                    | ~                           |
| i lease print the pape    | s work and commit ne pickup                                                         |                                                                                                    |                             |
| Attachments               |                                                                                     |                                                                                                    |                             |
| Attachments               |                                                                                     |                                                                                                    |                             |
|                           | * ARCHINE DOC * WPX                                                                 | Convercial Invoice                                                                                                    |                             |
|                           | The XXXXXXXXXXXXXXXXXXXXXXXXXXXXXXXXXXXX                                            | The second second secon |                             |
|                           |                                                                                     | texters. In the second second  |                             |
|                           | And And And And And And And And And And                                             | Kanger     In Ministry of America Statements Statements Statement     T     W     Statements     Kanger     Kanger        |                             |
|                           |                                                                                     | Very and the second second sec |                             |
|                           | Werld, EDGEDGOGG                                                                    |                                                                                                    |                             |
| 3                         | License Plates of pages in shipment :<br>- seconseconseconseconseconseconseconsecon |                                                                                                    |                             |
|                           |                                                                                     | Nex Nation<br>Next Next Nation                                                                                                    |                             |
| 9                         | Label (Waybill)                                                                     | Customs Invoice                                                                                                    |                             |
|                           |                                                                                     |                                                                                                    |                             |
|                           |                                                                                     |                                                                                                    |                             |
|                           |                                                                                     |                                                                                                    | Send                        |
| l                         |                                                                                     |                                                                                                    |                             |

• Shipper will receive an email below once the send button is clicked. Shipper will have to confirm the pickup or modify/cancel if there are any changes.

#### MyDHL+ Reference Guide: Shipment Creation

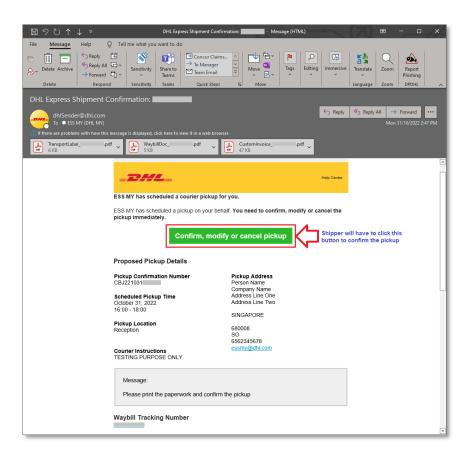

## DHL Express (Malaysia) Sdn Bhd

Level 27, Menara TM Off Jalan Pantai Baharu 50672 Kuala Lumpur Malaysia